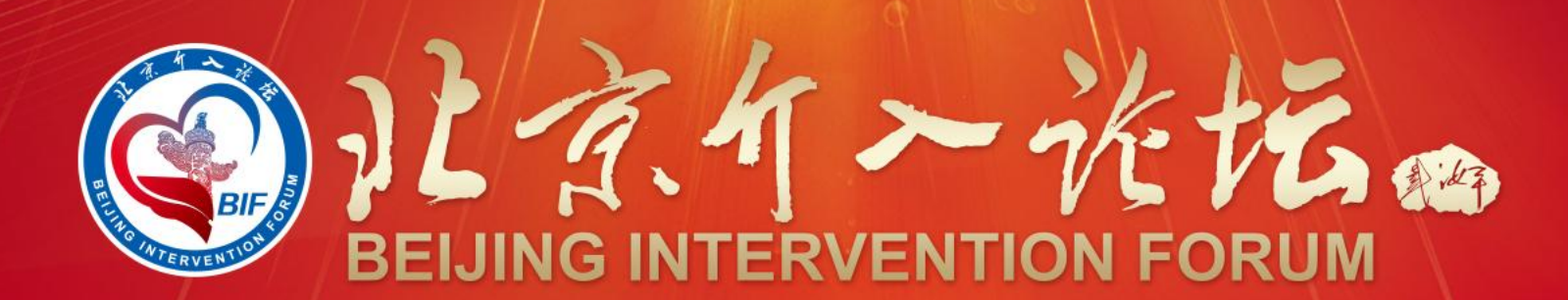

2022年5月20-22日 | 中国·北京

# 专家线上参会手册

### **注:以下为【测试号】,正式"会议号"会前将以短信形式发送给参会老师,请注意查看。**

**【测试号】:811 0530 1807**

**【密 码】:123456**

**测试时间:2022年5月16-20日 9:00-20:00**

**技术支持:董立伟 15811467138 宋子晨 16631411694 刘 源 19960179129**

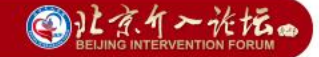

## **注:本次会议使用国际版ZOOM会议客户端**

#### 说明:线上会议参加主要通过视频会议软件(ZOOM平台)来进行互动沟通。 需要具备电脑(PC)及网络条件。

电脑: 最低配置 (i3处理器、4G内存) 具备摄像头 具备麦克风、扬声器

网络:10Mbps 或 稳定的4G网络

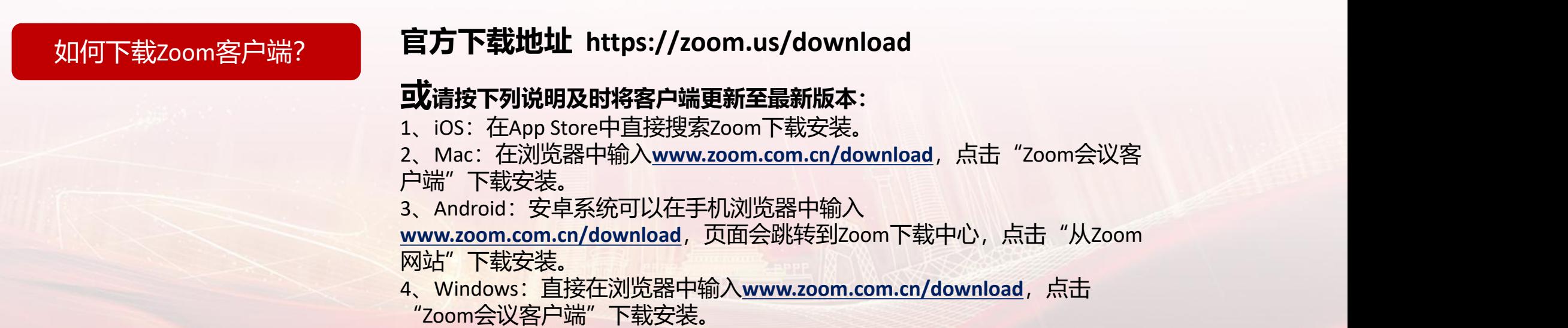

◎让京午一次坛。

#### **第一步:在浏览器中输入下载地址,下载软件包。**

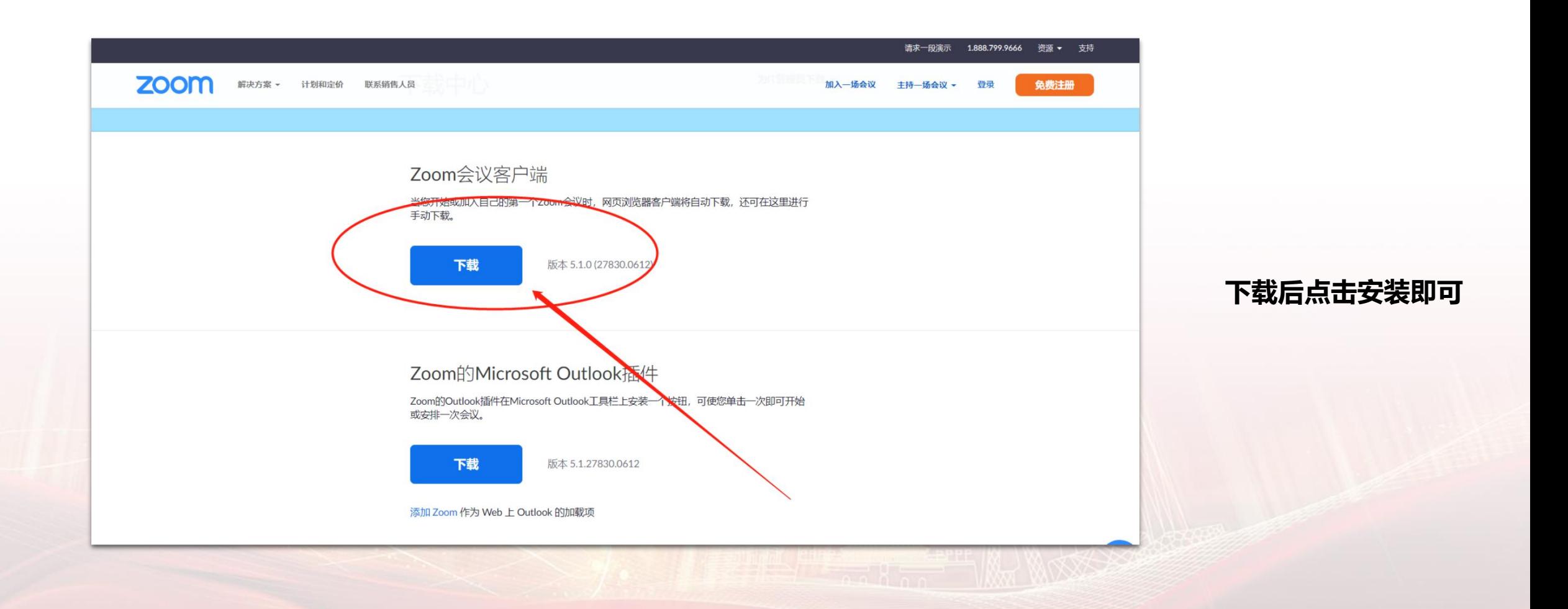

![](_page_4_Figure_1.jpeg)

![](_page_5_Picture_1.jpeg)

![](_page_6_Picture_0.jpeg)

![](_page_6_Figure_1.jpeg)

OHAT-光坛。

#### **第五步:录制,需先登录国际版zoom账号才可进行录制。**

![](_page_7_Picture_2.jpeg)

# **线** 1.设备要求:使用笔记本电脑/台式机电脑上线,确保摄像头、扬声器、麦克风功能完好。 **上 参** 2.网络要求:网络独享稳定10M或以上(网络质量差会直接影响会议效果)。 **会** 3.画面及音频要求:专家头像在视频画面要居中,人像占画面比例50%以上。不要距离电脑过近 **专** 或过远,讲话时请打开麦克风,注意房间光线、位置、专家服装等。<br>———————————————————— **家 注: 会议开始后,请专家不要关闭摄像头,特殊情况例外。 注** 4.讲者注意事项:A.讲课PPT画面比例4:3或16:9最为合适。 **意** B.页面中如人像遮挡了PPT,本地可将摄像头栏任意拖动至无碍位置。 **事** D.提前提供讲课PPT备份,以防会议中出现播放异常情况。 **项** 进入会议前请务必关闭杀毒软件,防止拦截音视频正常启动。 C.幻灯片讲完,请及时退出"共享屏幕"。 5.测试场地:尽量在正式参加会议的场地测试。

6.测试内容: 音视频沟通、网络、讲课操作流程展示。

#### **线 上 参**<br> **参** b.不发言时请关闭麦克风,电脑上请关闭微信,避免造成声音干扰。 **会** d.请务必关注讲课时间,不要超时。 7.会议当天注意事项: a.会前20—40分钟进入会议室,做好会前测试。 c.会议中不要遮挡摄像头,保持摄像头开启。

8.意外情况处理:

**家** a.讲者中途掉线

**注** 网络恢复可自动进入会议室,如果时间超过10秒,后台将切换至主持人端,由主持人 **意** 串场衔接,等待专家上线。如果时间超过1分钟,主持人可以引导进入下一环节。

![](_page_10_Picture_0.jpeg)

# 祝您参会顺利,谢谢!